#### **Gérer les objets de schéma**

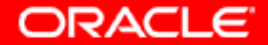

# **Objectifs**

**A la fin de ce chapitre, vous pourrez :**

- **créer et modifier des tables**
- **définir des contraintes**
- **afficher les attributs d'une table**
- **afficher le contenu d'une table**
- **créer des index et des vues**

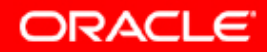

#### **Qu'est-ce qu'un schéma ?**

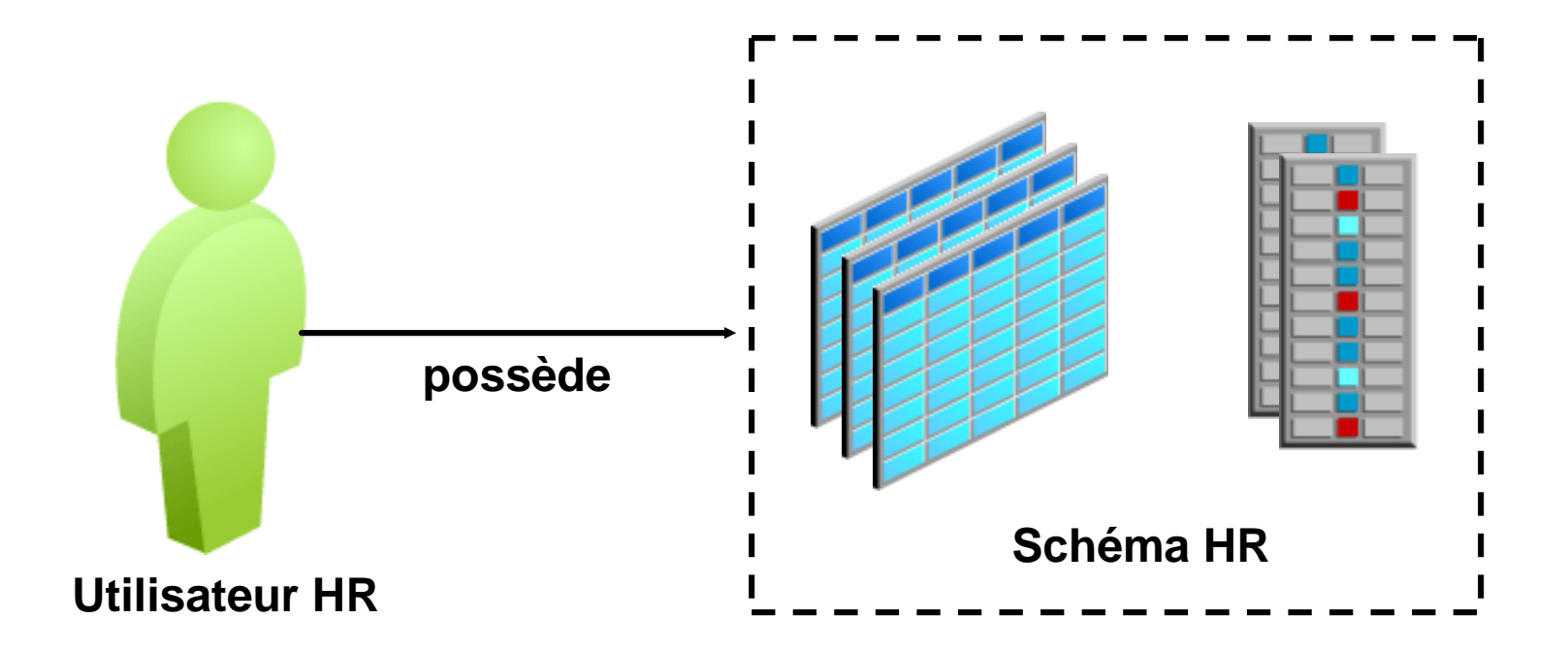

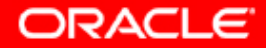

## **Schémas**

**Schémas créés dans le cadre du processus de création de la base de données :**

- **SYS**
- **SYSTEM**
- **Exemples de schéma**

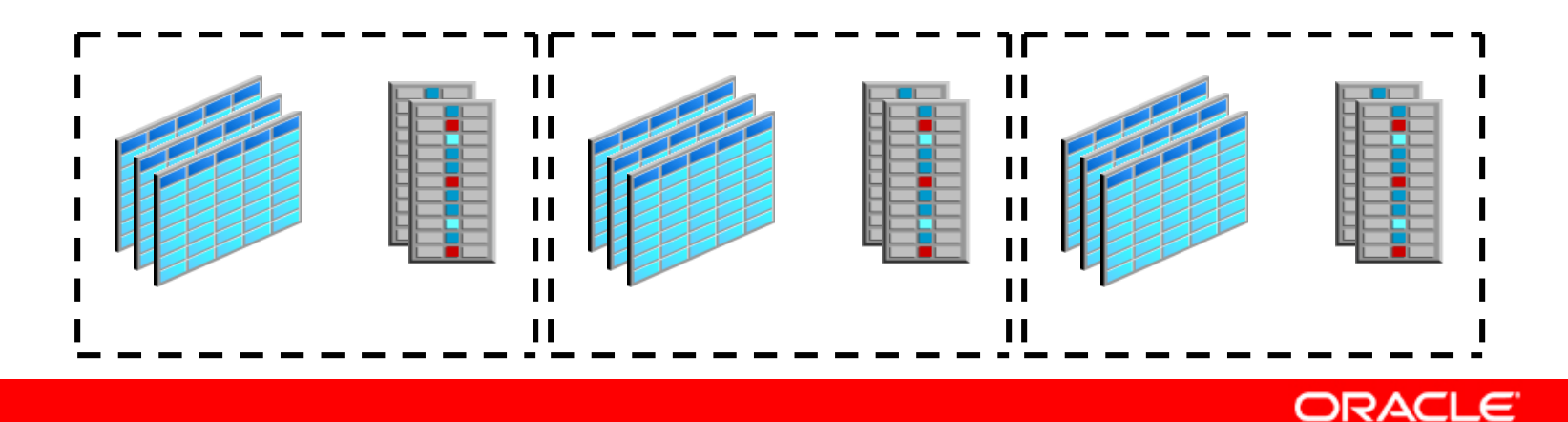

#### **Accéder aux objets de schéma**

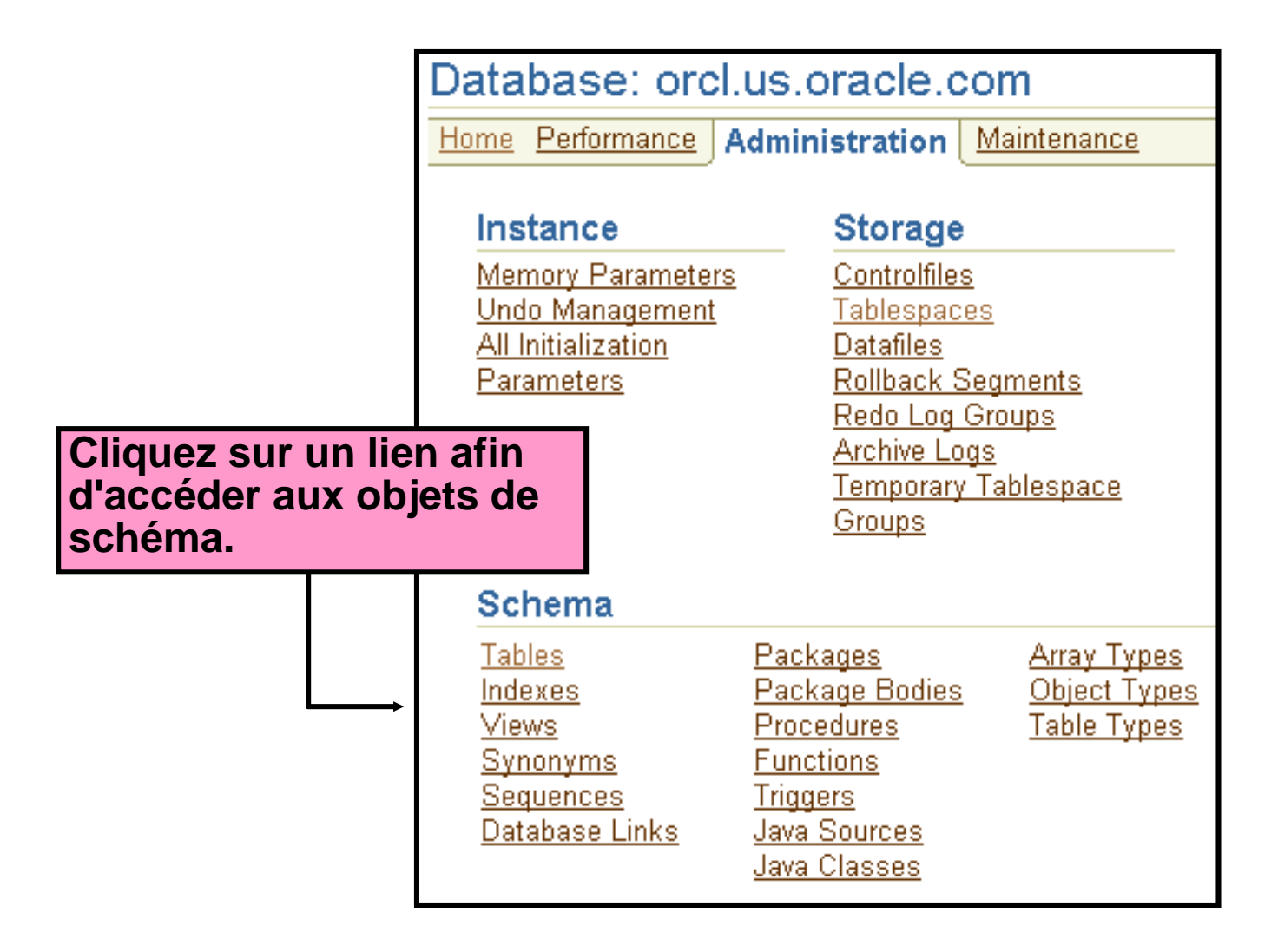

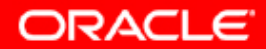

#### **Nommer les objets de base de données**

- **Les noms doivent présenter une longueur comprise entre 1 et 30 octets, à deux exceptions près :**
	- **Les noms des bases de données sont limités à 8 octets.**
	- **Les noms des liens de base de données peuvent comporter jusqu'à 128 octets.**
- **Les noms qui ne sont pas inclus entre guillemets ne peuvent pas être des mots réservés Oracle.**
- **Les noms qui ne sont pas inclus entre guillemets doivent commencer par un caractère alphabétique du jeu de caractères de la base de données.**

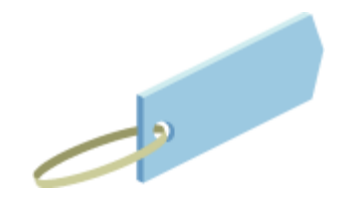

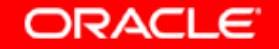

#### **Nommer les objets de base de données**

- **Les noms qui ne sont pas inclus entre guillemets peuvent contenir uniquement :**
	- **Des caractères alphanumériques issus du jeu de caractères de la base de données**
	- **Le caractère de soulignement (\_)**
	- **Le symbole dollar (\$)**
	- **Le symbole dièse (#)**
- **Deux objets ne peuvent pas porter le même nom dans le même espace de noms.**

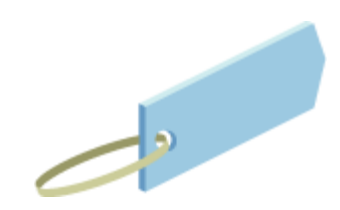

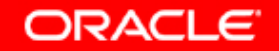

## **Espaces de nom des objets de schéma**

**Les éléments suivants résident dans le même espace de nom :**

- **Tables**
- **Vues**
- **Séquences**
- **Synonymes privés**
- **Procédures autonomes**
- **Fonctions stockées autonomes**
- **Packages**
- **Vues matérialisées**
- **Types définis par l'utilisateur**

**Les éléments suivants possèdent leur propre espace de nom :**

- **Index**
- **Contraintes**
- **Clusters**
- **Déclencheurs de base de données**
- **Liens de base de données privés**
- **Dimensions**

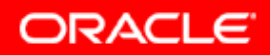

## **Définir des types de données pour les tables**

**Types de données courants :**

ABC

- **CHAR(***size***) : chaîne de caractères de longueur fixe, dont la longueur est de** *size* **octets**
- **VARCHAR2(***size***) : chaîne de caractères de longueur variable, dont la longueur maximale est de** *size* **octets**
- **DATE : plage de dates valide, comprise entre le 1er janvier 4712 avant J.-C. et le 31 décembre 9999 après J.-C.**
- **NUMBER(***p,s***) : nombre dont la précision est** *p* **et l'échelle** *s*

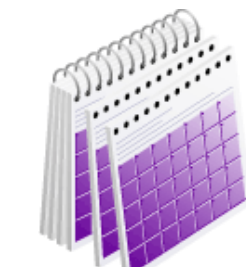

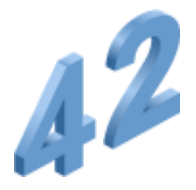

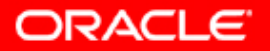

## **Autres types de données**

- **FLOAT**
- **INTEGER**
- **NCHAR**
- **NVARCHAR2**
- **LONG**
- **LONG RAW**

3.1415

• **RAW**

- **ROWID**
- **UROWID**
- **BLOB**
- **CLOB**
- **NCLOB**
- **BFILE**
- **TIMESTAMP**

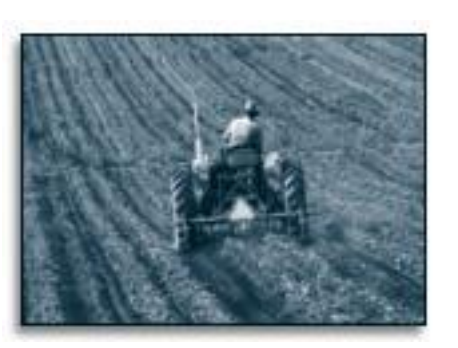

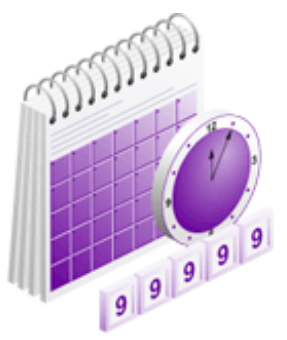

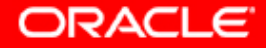

## **Créer et modifier des tables**

Database: orcl.us.oracle.com > Tables > Create Table

**Create Table** 

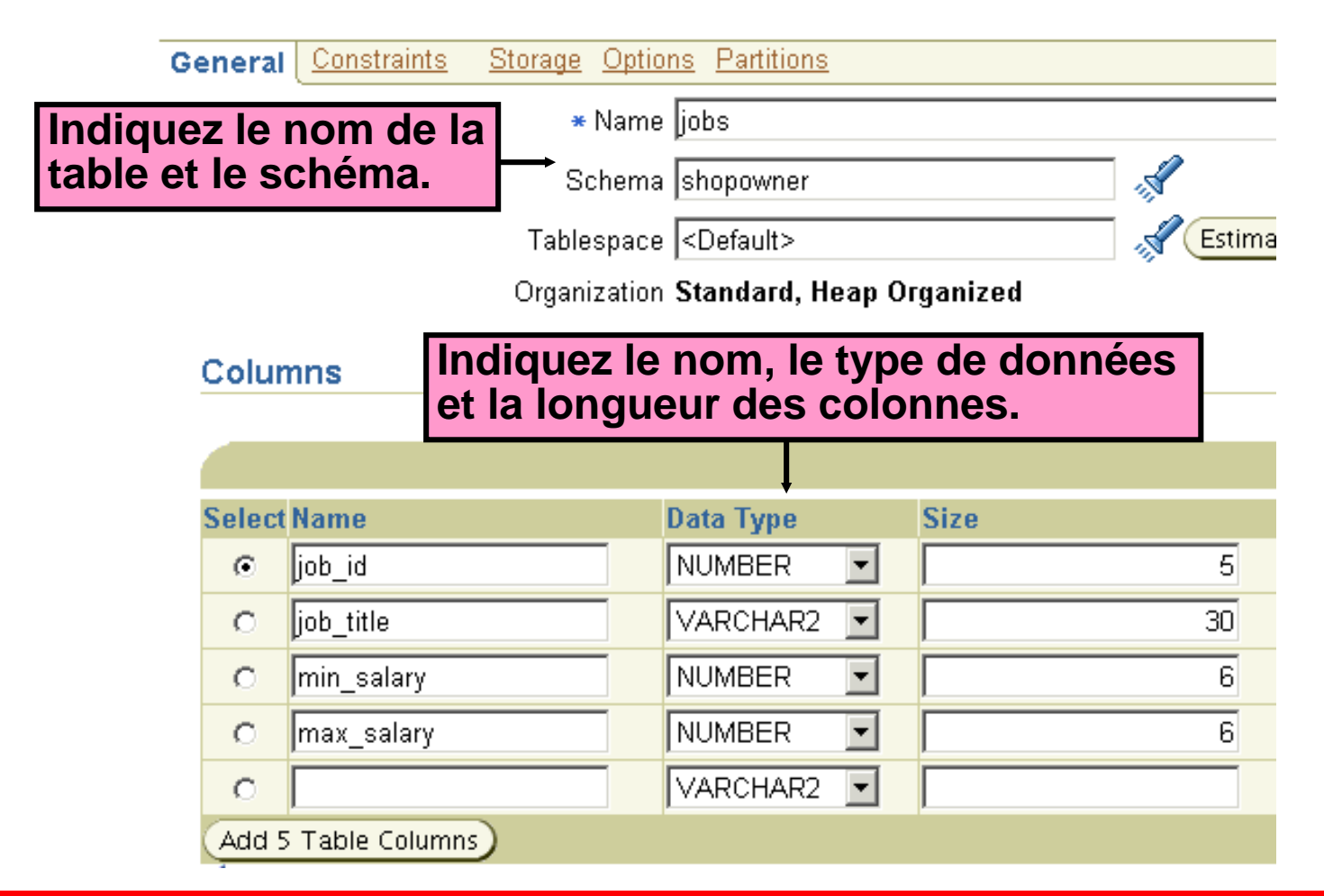

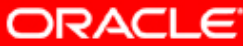

# **Comprendre l'intégrité des données**

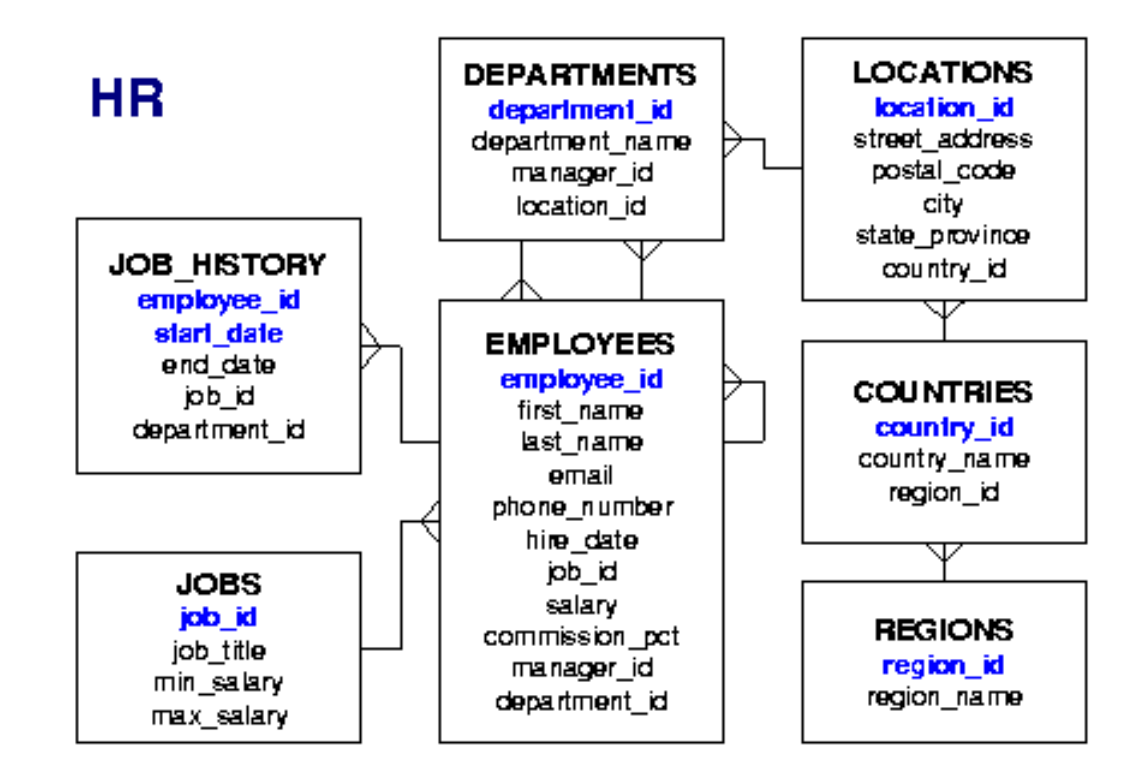

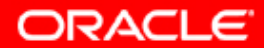

## **Définir des contraintes**

Database: orcl.us.oracle.com > Tables > Edit Table: HR.COUNTRIES **Add UNIQUE Constraint** 

Up to 32 columns can make up a UNIQUE key constraint. The unique key columns constitute a unic **Definition** 

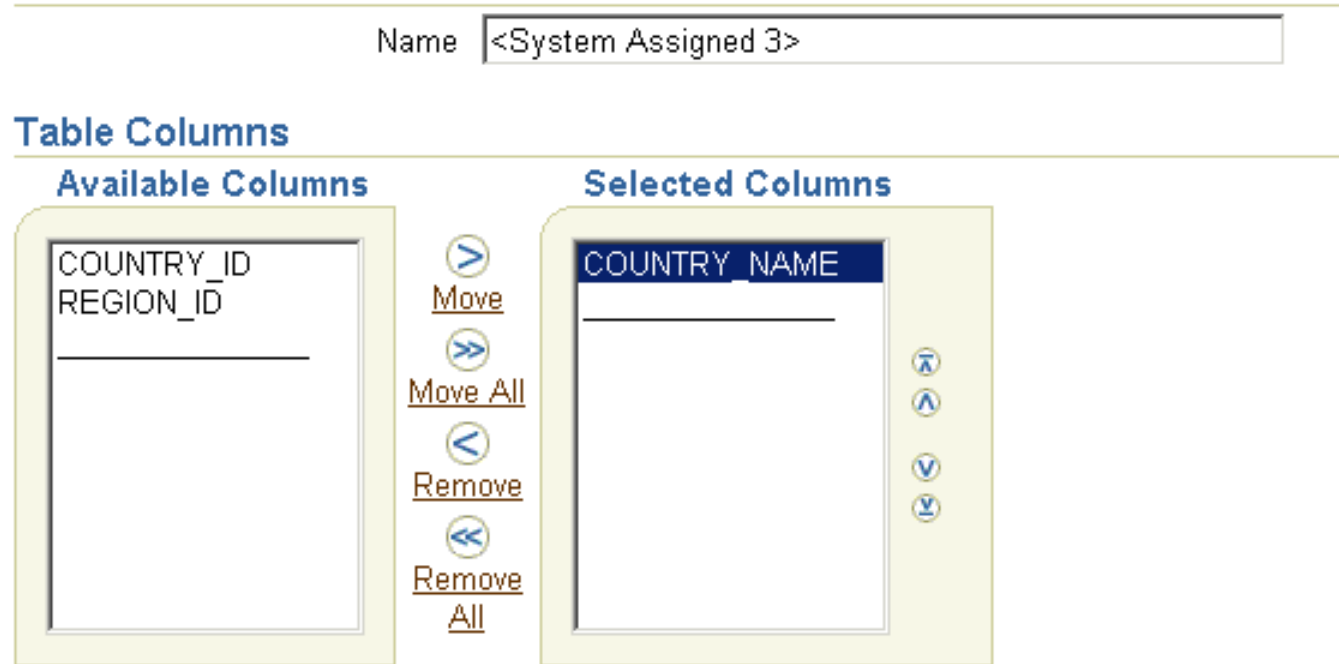

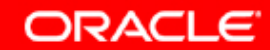

## **Afficher les attributs d'une table**

Database: orcl.us.oracle.com > Tables > Edit Table: HR.DEPARTMENTS Edit Table: HR.DEPARTMENTS

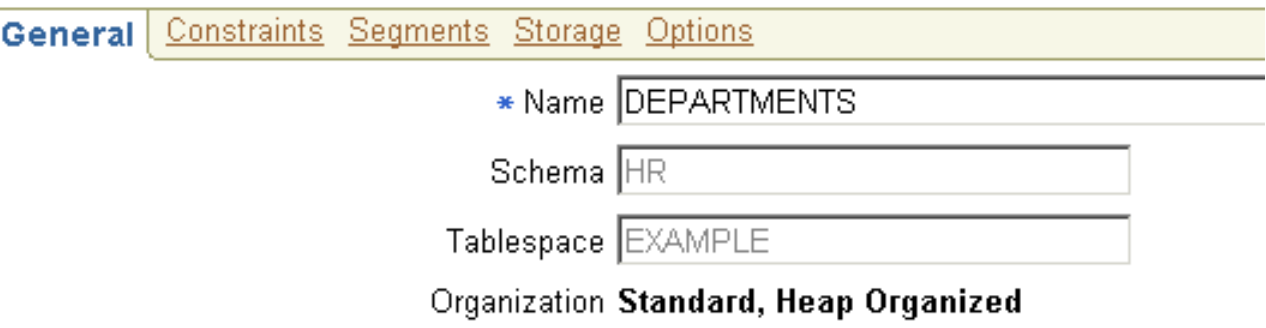

#### **Columns**

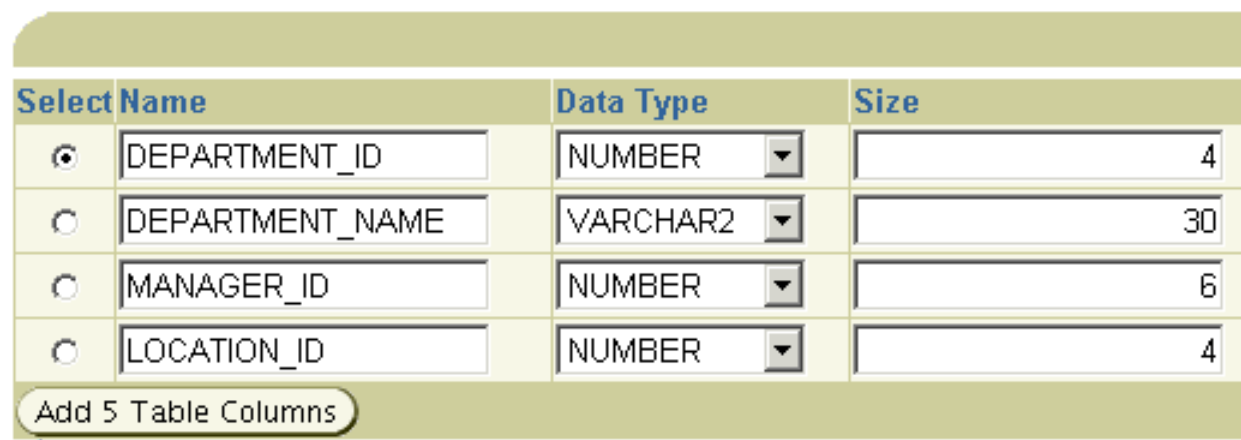

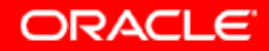

#### **Afficher le contenu d'une table**

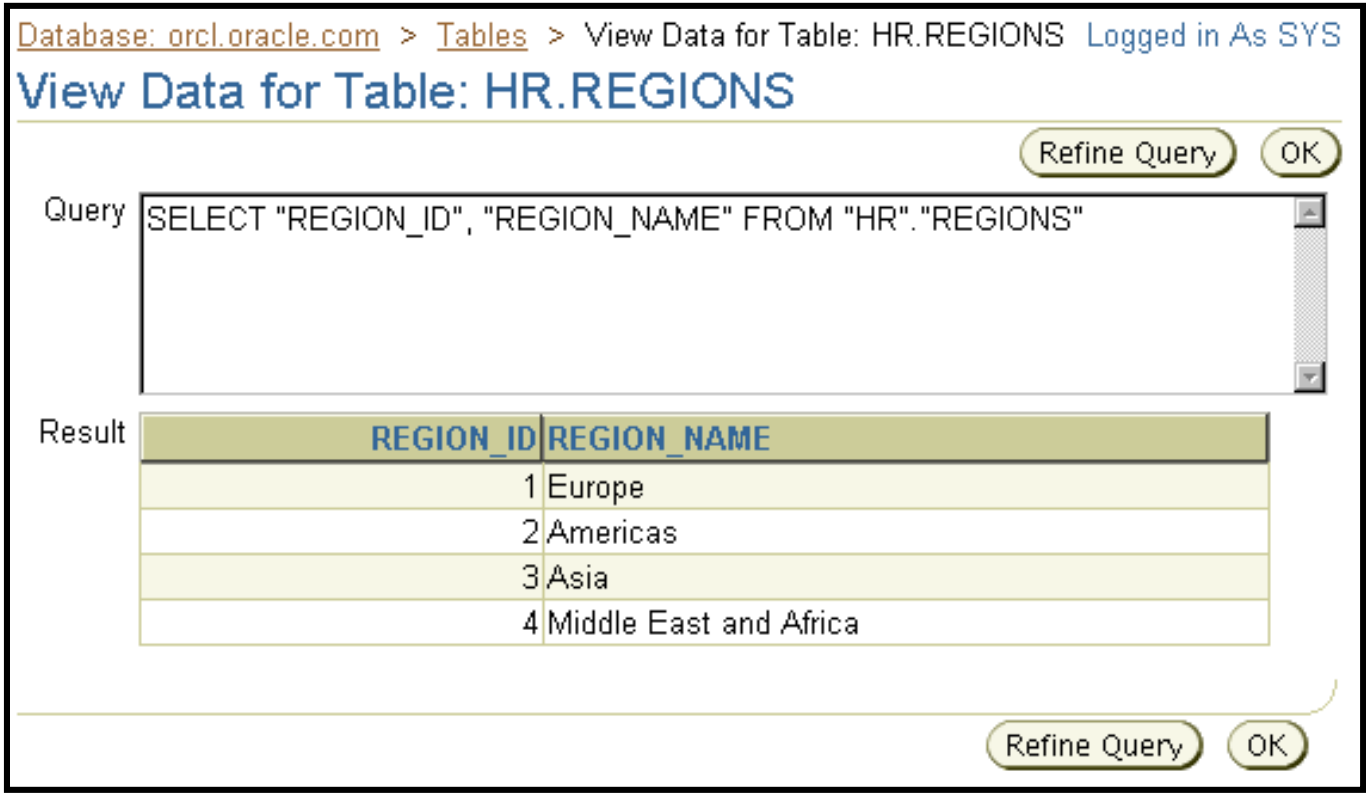

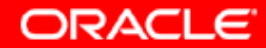

#### **Actions sur les tables**

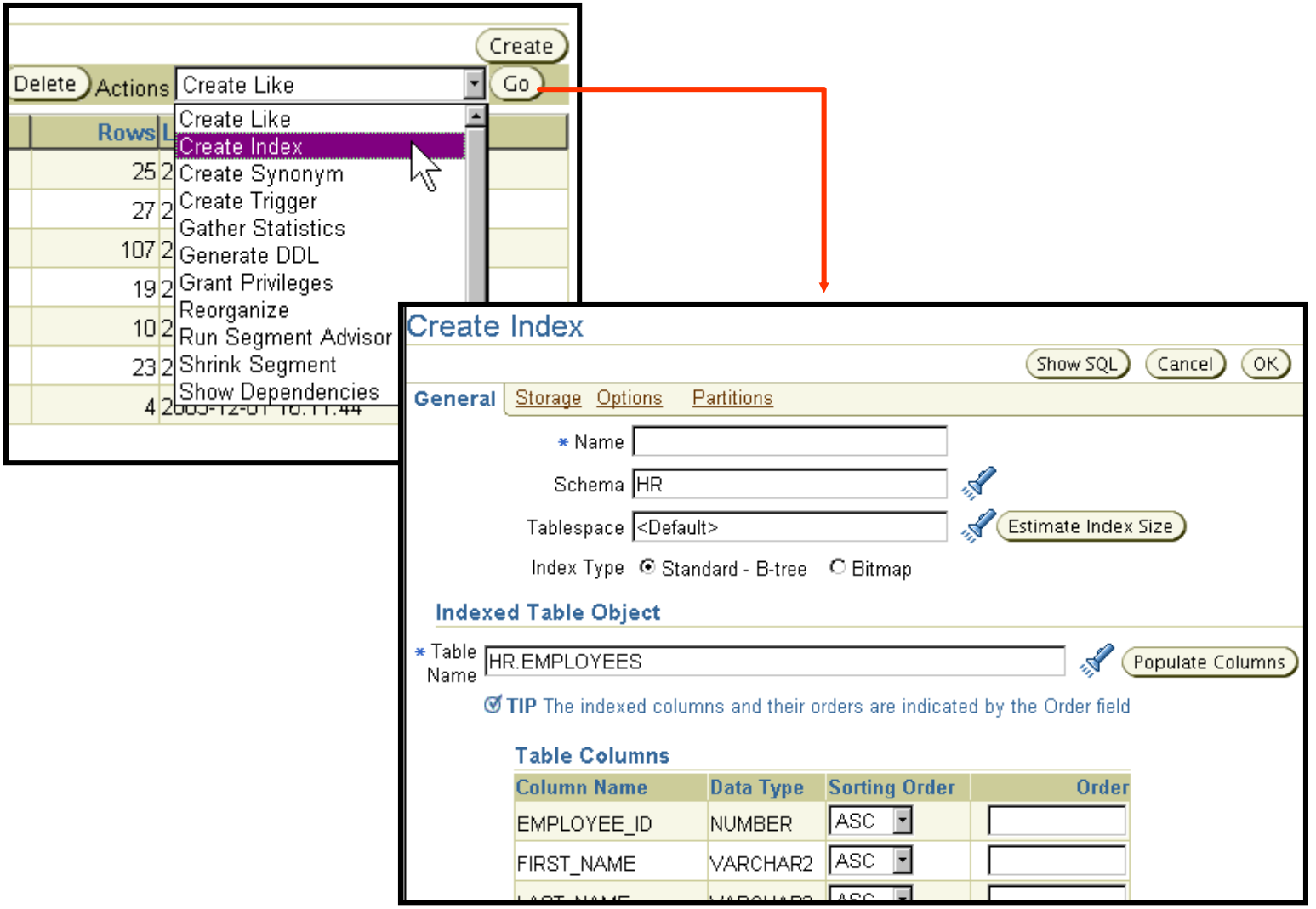

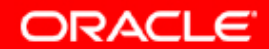

#### **Créer des index**

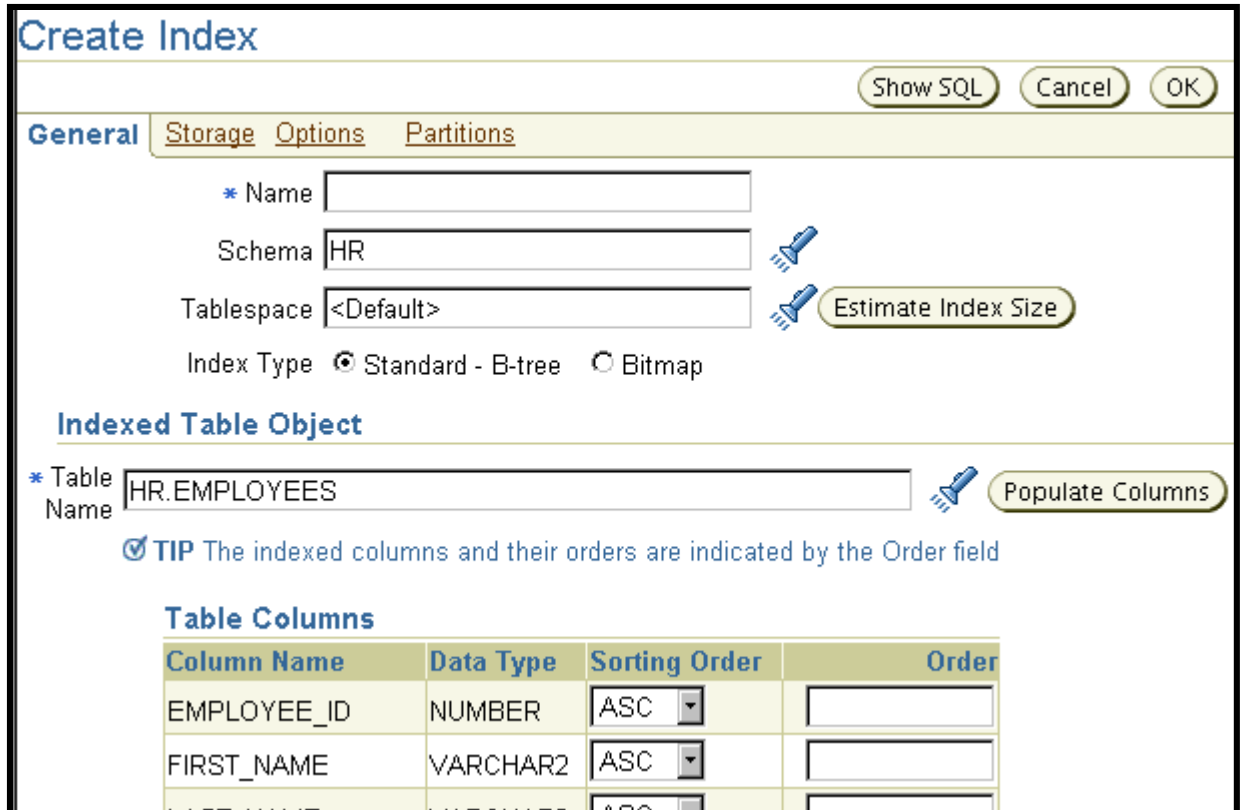

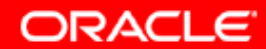

#### **Qu'est-ce qu'une vue ?**

- **Représentation personnalisée des données d'une table ou d'une vue.**
- **Les vues ne contiennent pas de données.**

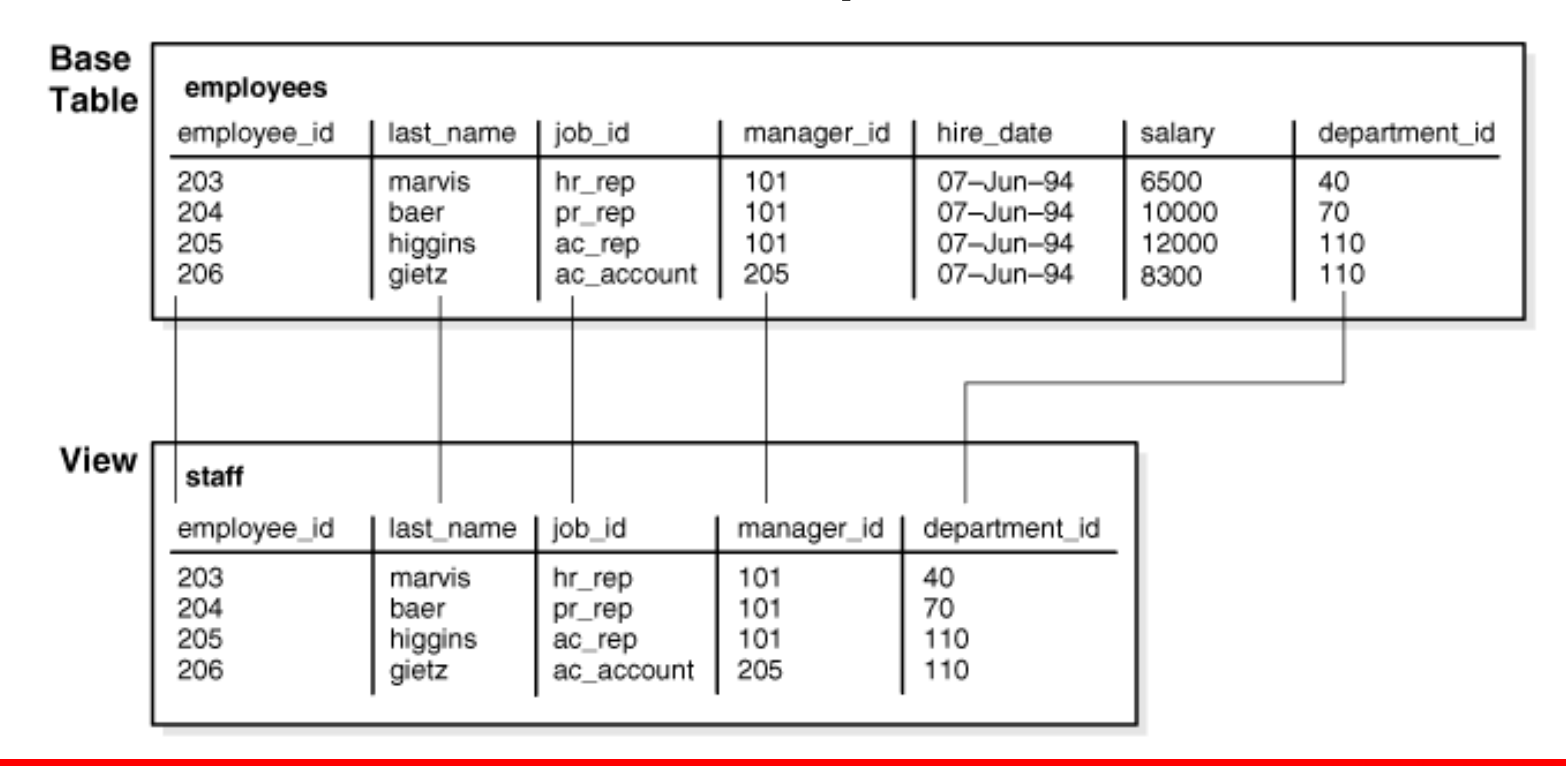

**ORACLE** 

#### **Créer des vues**

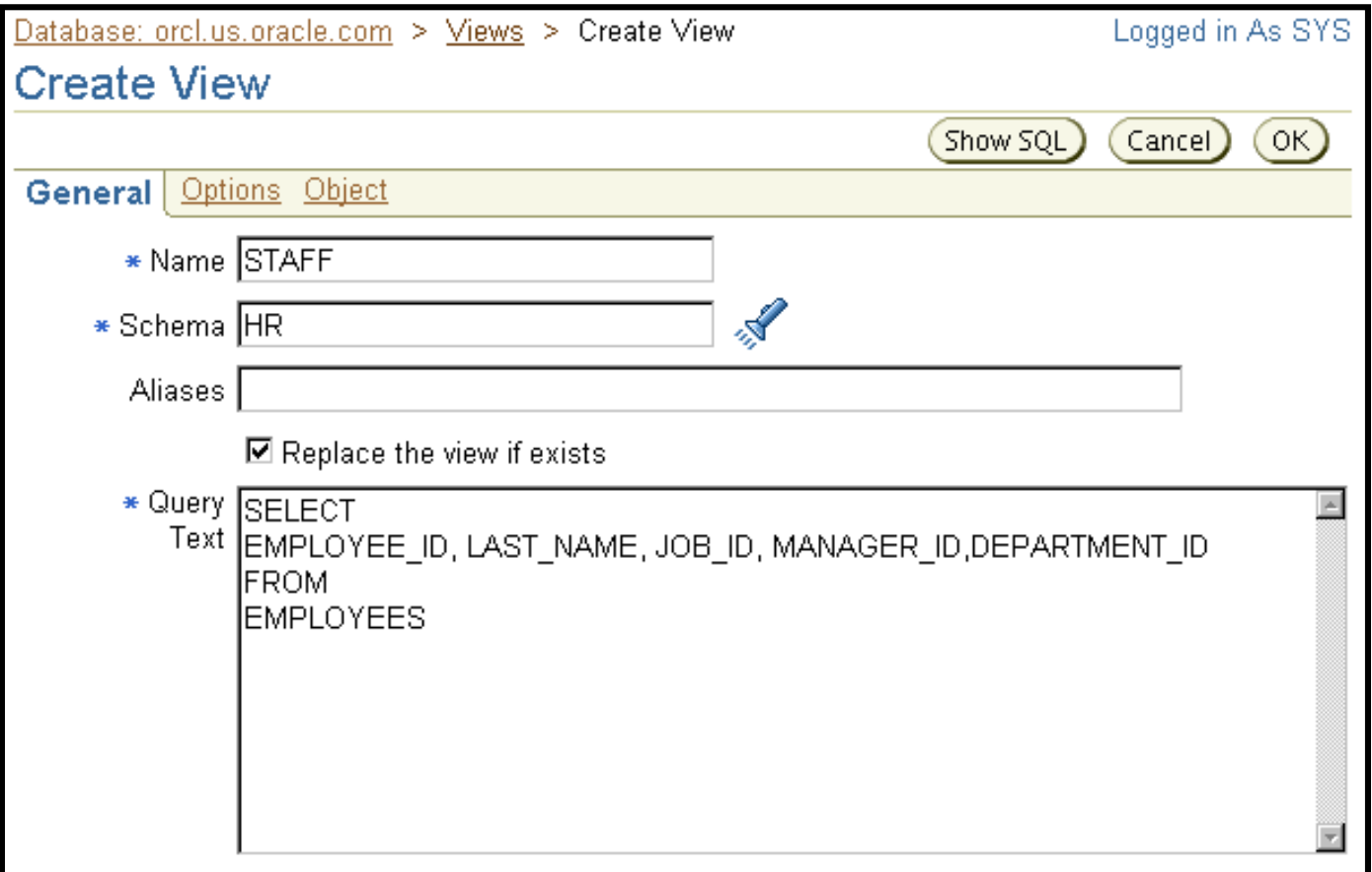

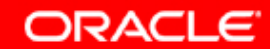

## **Qu'est-ce qu'une séquence ?**

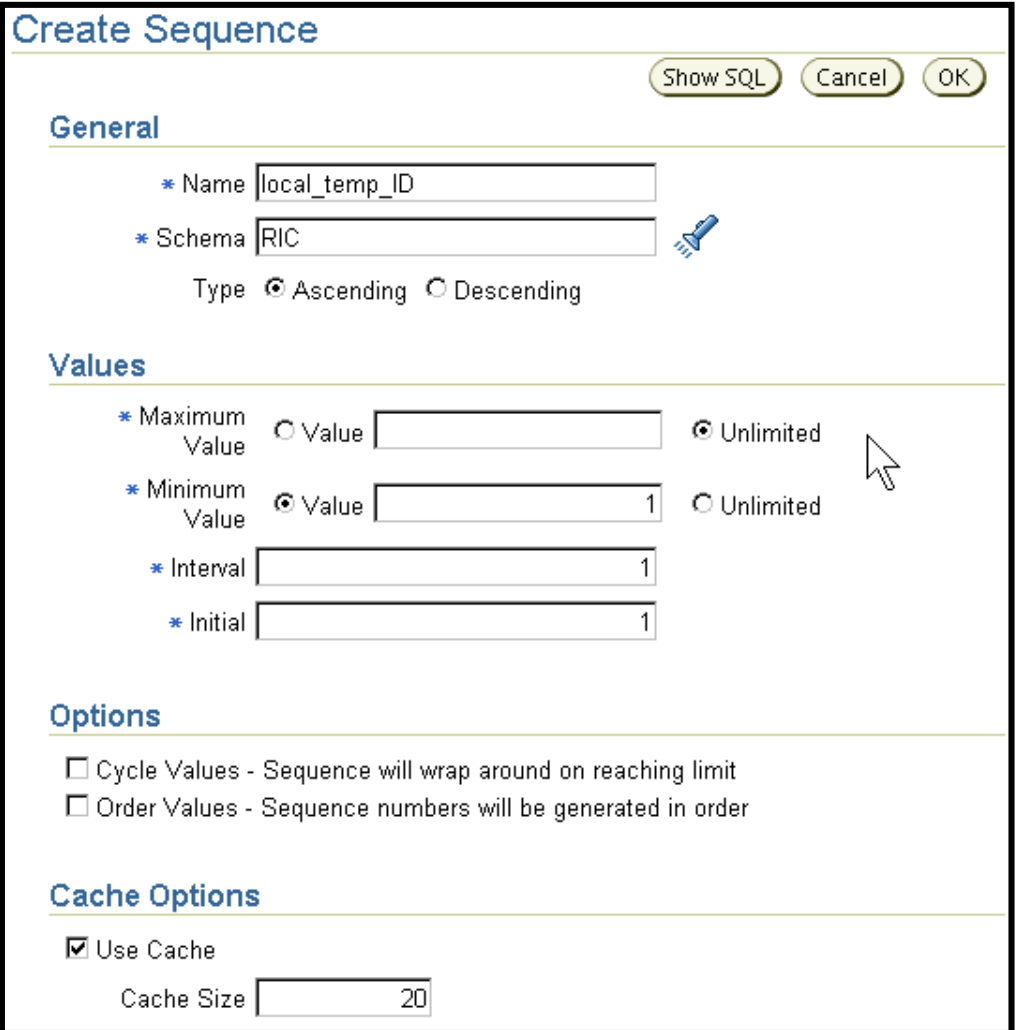

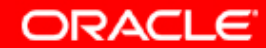

#### **Utiliser une séquence**

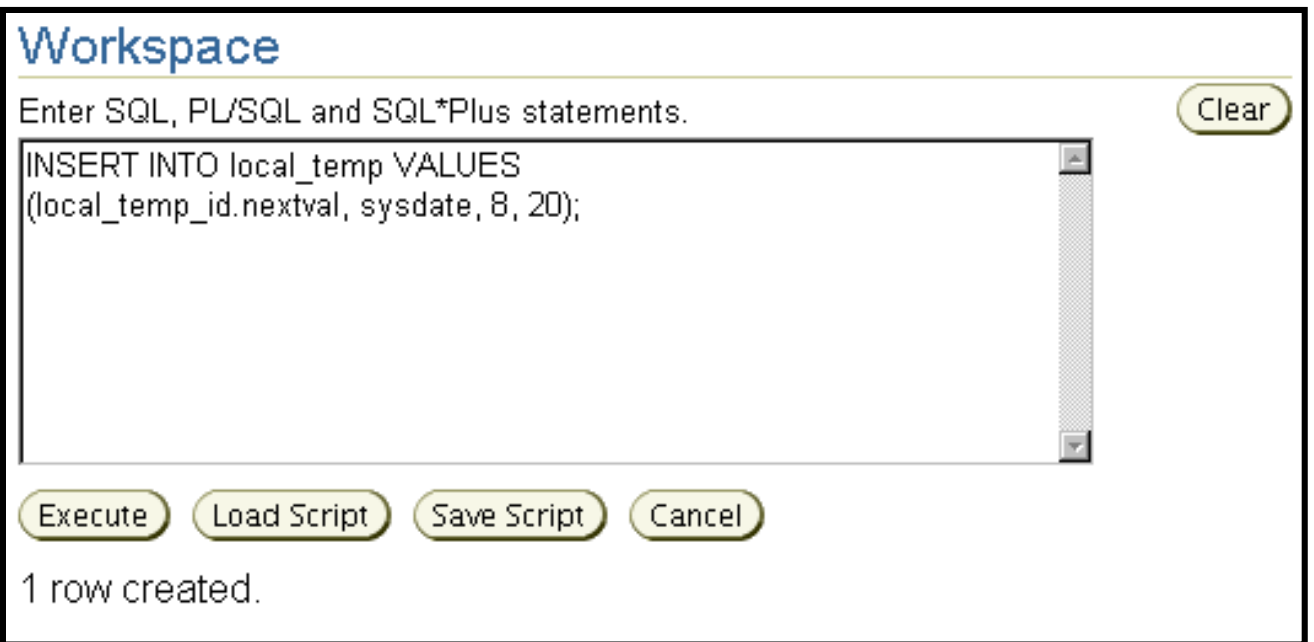

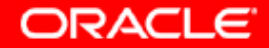

# **Synthèse**

**Ce chapitre vous a permis d'apprendre à :**

- **créer et modifier des tables**
- **définir des contraintes**
- **afficher les attributs d'une table**
- **afficher le contenu d'une table**
- **créer des index et des vues**

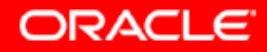

## **Exercice 8 : Utiliser les tables**

**Cet exercice porte sur les points suivants :**

- **créer des tables et des index**
- **modifier des tables**
- **supprimer une table**
- **créer une vue**

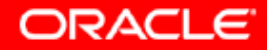